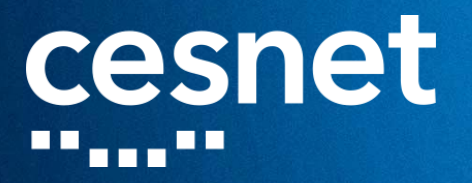

# **KONTEJNERY - CONTAINERS NVIDIA NGC PODPORA AI – SUPPORT OF AI**

**Jan Hoidekr CESNET**

**duben 2023 Praha**

1999 ya Katolini ya kutoka wa Marejeo ya Marejeo ya Marejeo ya Tanzania ya Marejeo ya Marejeo ya Marejeo ya Ma

## cesnet *<u>Alian A</u>lia*

## **CONTAINERS**

## ◼ **Containers**

- Virtualization of Applications
- Image Container
- Docker, Singularity, Podman, Apptainer, ...

## **Why to use containers?**

- Own environment  $-$  bins  $+$  libs
- Reproducibility
	- easy to share environment

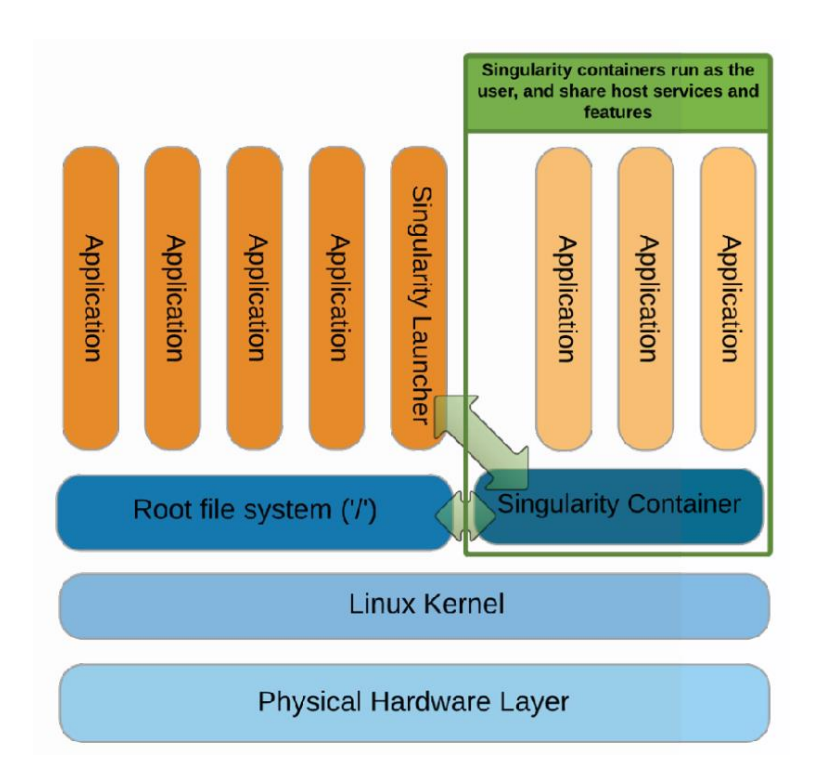

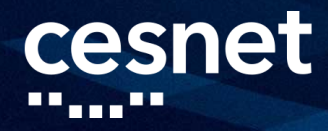

### **Infrastructure for containers**

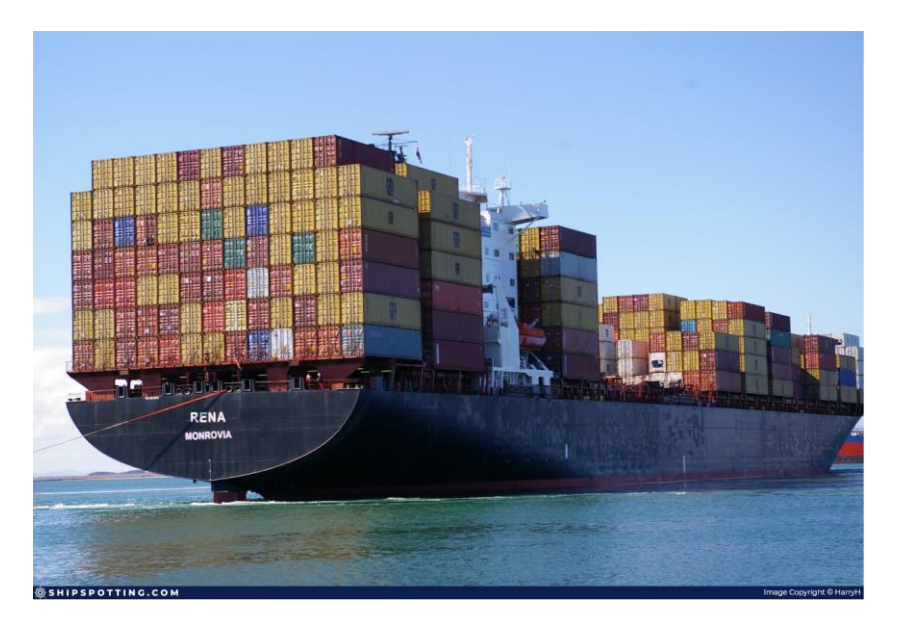

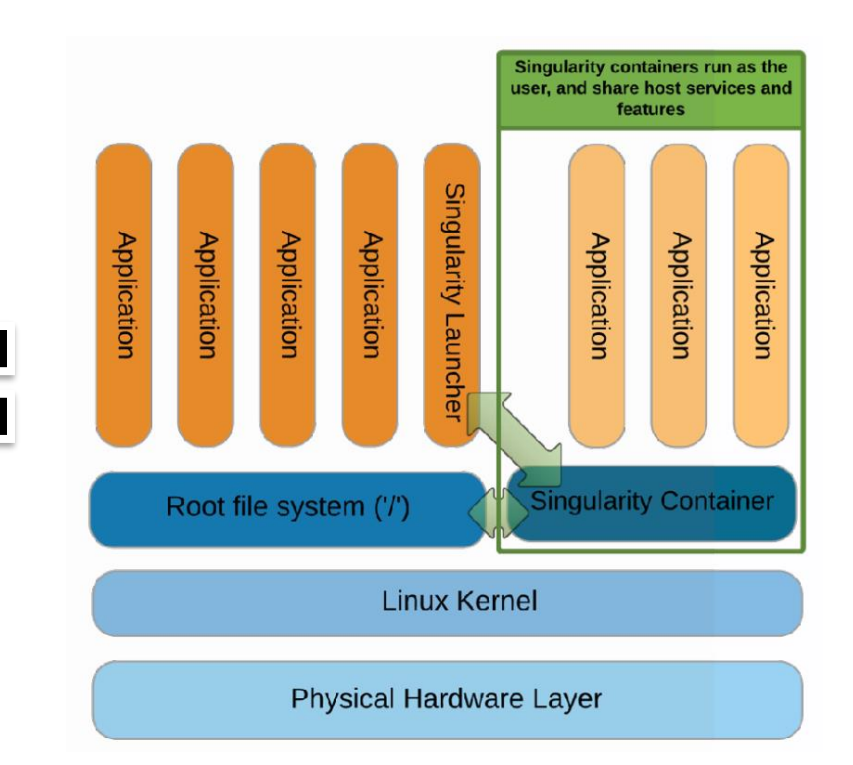

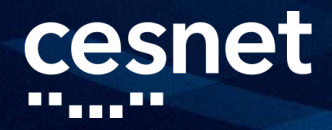

### **Infrastructure for containers**

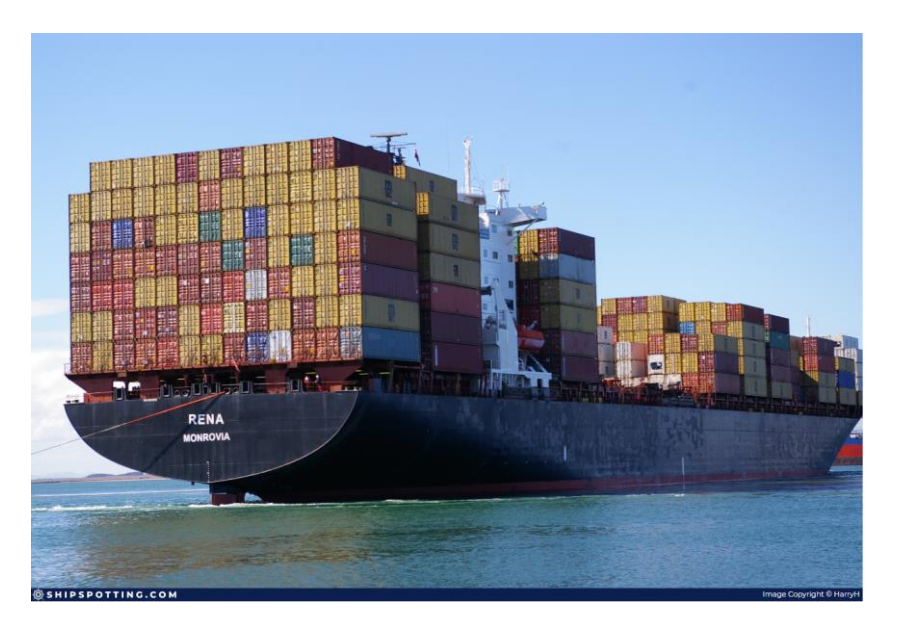

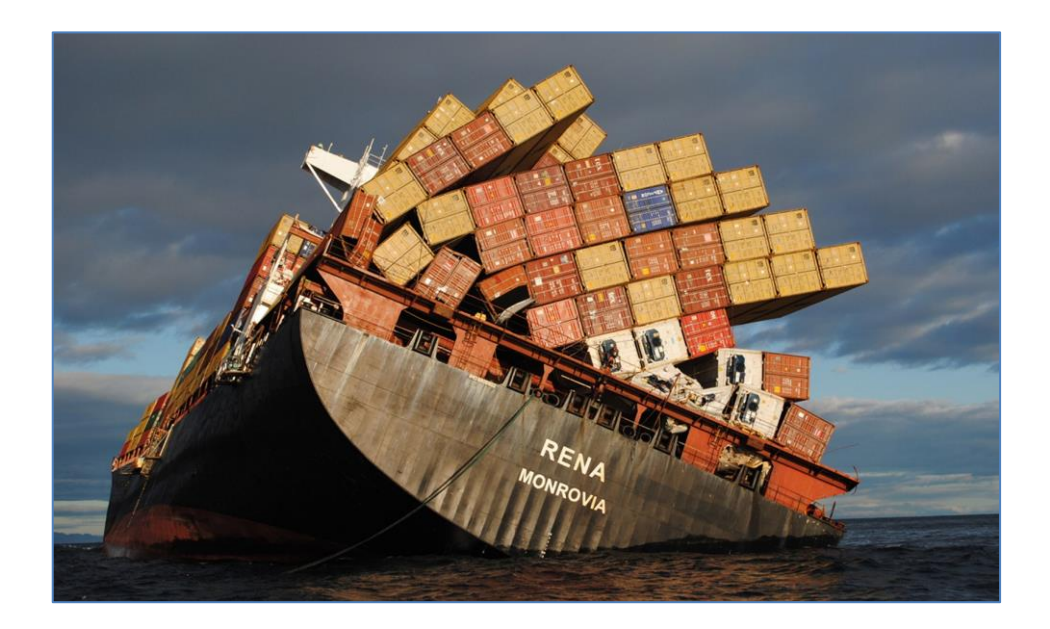

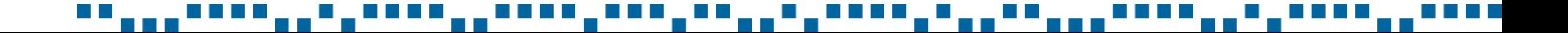

# **CONTAINERS**

## **SingularityCE** in Metacentrum

- open source code from Sylabs Inc., BSD licence
- designed for HPC
- focused on OCI compatibility
- v3.11 allows image builds on all nodes with small limitation
	- builder.metacentrum.cz with userns
- back in Debian repositories (unstable)

## ■ **Apptainer** project

- fork of original Singularity project
- imports more code from SingCE then SingCE from Apptainer
- focused on running with userns with non-setuid execution

## ■ SIF - Singularity Image Format

■ developed by Sylabs Inc.

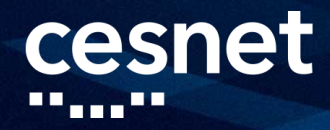

### Singularity example

■ HelpDesk request - "please install sw truvari https://github.com/ACEnglish/truvari"

\$ git clone https://github.com/ACEnglish/truvari && cd truvari

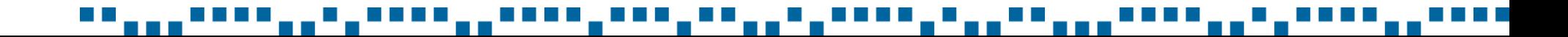

## **CONTAINERS**

## Singularity example

■ HelpDesk request - "please install sw truvari https://github.com/ACEnglish/truvari"

\$ git clone https://github.com/ACEnglish/truvari && cd truvari

\$ export SINGULARITY TMPDIR=\$SCRATCHDIR \$ singularity build truvari.sif Singularity.def Build complete: truvari.sif  $MFD:$ 

### cesnet . . . . . . <u>. .</u>

## **CONTAINERS**

### Singularity example

■ HelpDesk request - "please install sw truvari https://github.com/ACEnglish/truvari"

\$ git clone https://github.com/ACEnglish/truvari && cd truvari

\$ export SINGULARITY TMPDIR=\$SCRATCHDIR \$ singularity build truvari.sif Singularity.def Build complete: truvari.sif  $MFD:$ 

\$ singularity run truvari.sif usage: truvari [-h] CMD ... Truvari v4.1.0-dev Structural Variant Benchmarking and Annotation

## **CONTAINERS**

### ■ Singularity example

 $\blacksquare$  HelpDesk request – "please install sw truvari https://github.com/ACEnglish/truvari "

**\$ git clone<https://github.com/ACEnglish/truvari> && cd truvari**

**\$ export SINGULARITY\_TMPDIR=\$SCRATCHDIR \$ singularity build truvari.sif Singularity.def … INFO: Build complete: truvari.sif**

**\$ singularity run truvari.sif usage: truvari [-h] CMD ... Truvari v4.1.0-dev Structural Variant Benchmarking and Annotation**

```
$ alias truvari="singularity run /mypath/truvari.sif"
$ truvari [params]
```
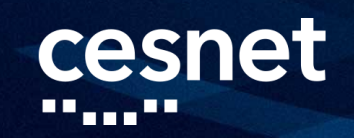

## **Comparison**

### **Dockerfile Singularity Definition file**

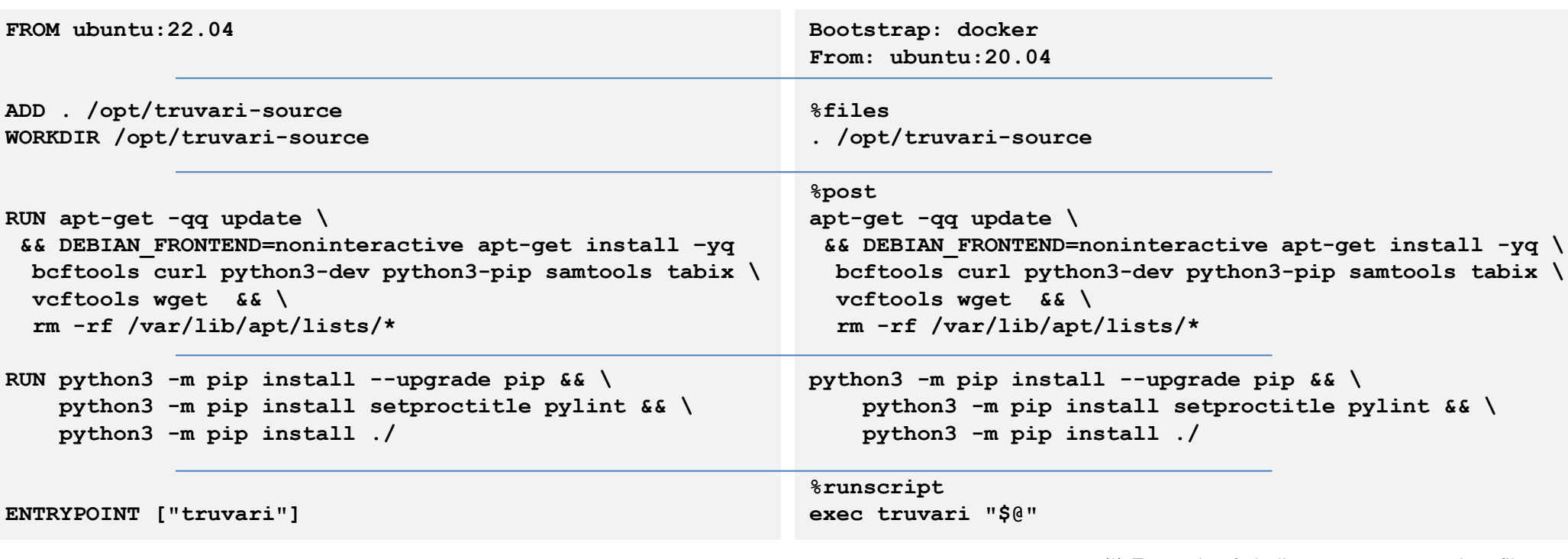

(\*) Example of similar parts, not complete files

### a ka

## cesnet . . . . . . . . <u>. . . . . . . . . .</u>

## **CONTAINERS**

## **Singularity commands I**

- run
	- executes the runscript inside container, typical for dedicated tools

```
$ singularity run truvari.sif
```
- exec
	- executes command inside container environment, typical for script using tools inside container

**\$ singularity exec pytorch.sif train\_model.py** 

### ■ pull

Get image from registry into local cache

**\$ singularity pull truvari.sif docker://truvari**

- cache list / clean
	- location ~/.singularity or SINGULARITY\_CACHEDIR

**\$ singularity cache list** 

**\$ singularity cache clean**

# **CONTAINERS**

## **Singularity commands II**

- instance
	- Running instance in background, similar to docker instances
		- **\$ singularity instance start mysql.sif mysql**
- build
	- builds image, more possibilities

```
$ export SINGULARITY_TMPDIR=$SCRATCHDIR
$ singularity build truvari.sif Singularity.def
$ singularity build buster.sif docker://debian:buster
# using sandbox – extracted directories, only builder.metacentrum.cz
$ singularity build -s buster.sbox docker://debian:buster
$ singularity shell –f -w buster.sbox
$ singularity build –f buster.sif buster.sbox
```
## cesnet . . . . . . . . <u>. . . . . . . . . .</u>

# **CONTAINERS**

## ■ Definition files

- recipe for building image
- similar to Dockerfile
	- conversion

**\$ module add spython**

**\$ spython recipe Dockerfile singularity.def**

## ■ Build image

- **singularity build image.sif sing.def**
- SINGULARITY TMPDIR SINGULARITY\_CACHEDIR
- most **builds from definition files on all nodes** 
	- experts can use builder.metacentrum.cz

**Bootstrap: docker From: python:3.12.0a7-bullseye**

### **%files**

**./sources /opt %environment export LISTEN\_PORT=12345 %post pip3 install numpy %runscript echo "Container was created \$NOW" echo "Arguments received: \$\*" %labels Author Jan Hoidekr @ MetaCentrum**

### cesnet . . . . . . . . <u>. . . . . . . . . .</u>

## **CONTAINERS**

### ■ Running containers

- singularity run image.sif [parameters]
- singularity exec image.sif [script/binary with parameters]
- Bind directories -B **\$ singularity exec –B /my\_sw:/sw image.sif**
	- /storage, /home, /scratch $*$  default binds
- GPU --nv

**\$ singularity exec –-nv image.sif**

- Access to nvidia GPU inside container
- Location of images
	- first run could be delayed [seconds] due to caching
	- no need to copy into \$SCRATCHDIR with data

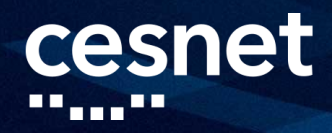

## ◼ **Reproducibility – Singularity definition files**

- Singularity development with defintion files
- container.sif Image with environment

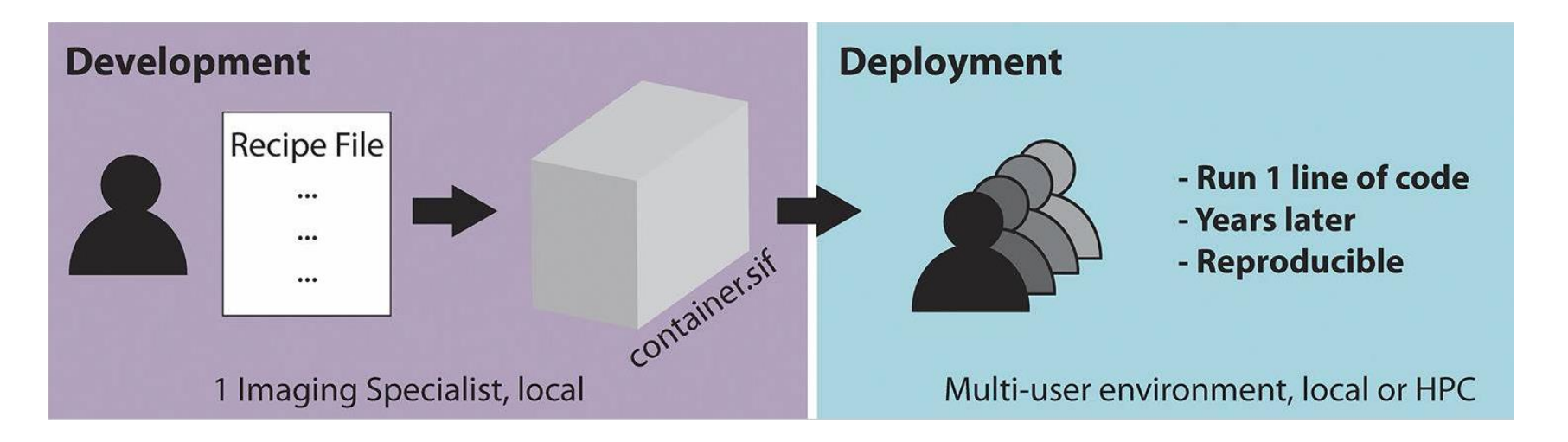

Mitra-Behura, Shilpita et al. "Singularity Containers Improve Reproducibility and Ease of Use in Computational Image Analysis Workflows." *Frontiers in bioinformatics* vol. 1 757291

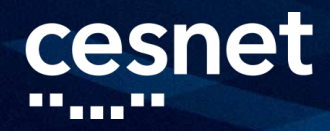

## **Reproducibility - Docker registry + singularity in Metacentrum**

- Docker development  $\mathbf{r}$
- same SINGULARITY\_CACHEDIR for cached image for ALL users

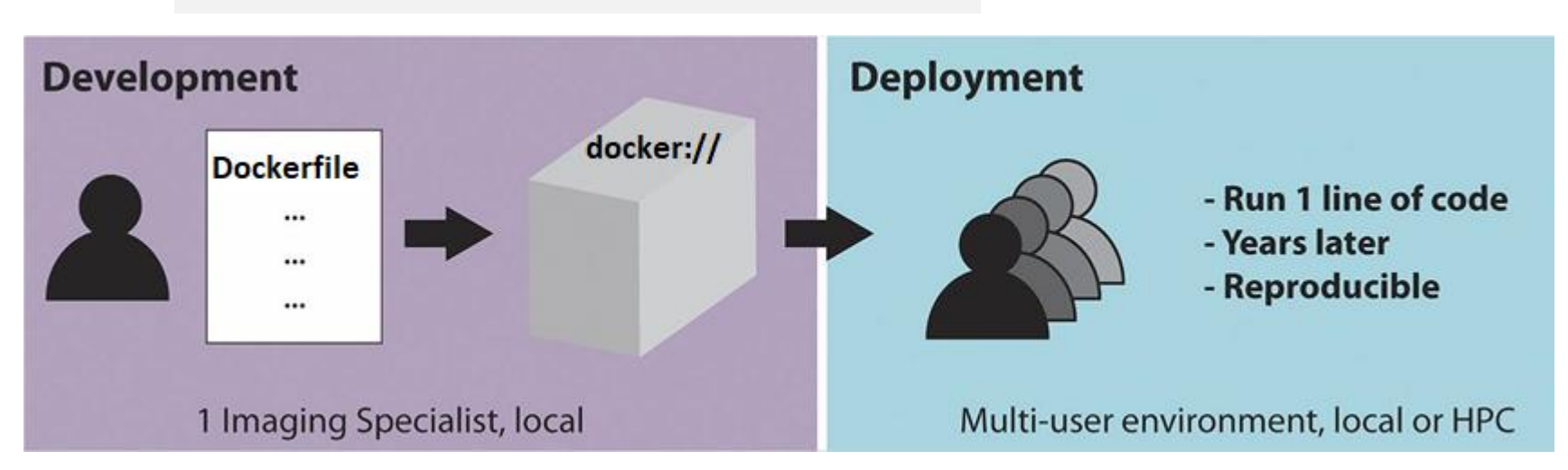

### \$ singularity run docker://imagename

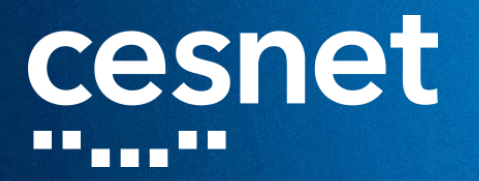

# **QUESTIONS ABOUT SINGULARITY ?**

▝▝▗▗▗▖▘▘▘▘▘<sub>▆</sub>▗▝▗▝▝▝▝▝<sub>▆</sub>▖▘▘▘▘▘▘<sub>▆</sub>▕▘▘▘▘▘<sub>▆</sub>▝▙▛▅▖▊▖▊▊▊▊▗▗▊▖▎▎▎▖▖▊▊▁▖▖▌▘▋▋▁▖▟▖▊▞▝▝▗▗▝▝▝▝

# **NVIDIA GPU CLOUD**

## ■ NVIDIA GPU CLOUD <https://catalog.ngc.nvidia.com/>

- Prepared docker images for GPU computing
	- TensorFLow, PyTorch, ...
- Easy to build customized image **\$ singularity build my.sif my.def**

```
Bootstrap: docker
From: nvcr.io/nvidia/pytorch:23.03-py3
```

```
%post
```

```
pip3 install ipywidgets
```

```
%labels
```
**customized NGC PyTorch for MetaCentrum seminar**

## cesnet . . . . . . <del>.</del> .

# **NVIDIA GPU CLOUD**

## ◼ **NVIDIA GPU CLOUD** <https://catalog.ngc.nvidia.com/>

- Prepared docker images for GPU computing
	- TensorFLow, PyTorch, ...
- Easy to build customized image **\$ singularity build my.sif my.def**
- Use PBS parameters to select GPU
	- **gpu\_mem** minimum of GPU memory
	- **gpu\_cap** minimum allowed capability
	- $cuda<sub>version</sub> exact version, related with driver version$
	- **cluster** each cluster has one type of GPU

**\$** qsub –l –q gpu select=1:ncpus=4:ngpus=1**:gpu\_mem=16gb:gpu\_cap=75:cuda\_version=12.1**

### **Bootstrap: docker From: nvcr.io/nvidia/pytorch:23.03-py3**

**%post**

**pip3 install ipywidgets**

### **%labels**

**customized NGC PyTorch for MetaCentrum seminar**

see GPUs at [docs.metacentrum.cz](https://docs.metacentrum.cz/snippets/GPU-clusters-table/)

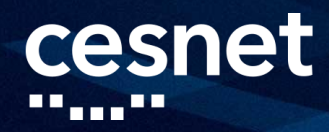

# **NVIDIA GPU CLOUD**

### ◼ **NVIDIA GPU CLOUD in MetaCentrum**

- Pulled images in / cvmfs/singularity.metacentrum.cz/NGC/
	- anything missing? Ask [meta@cesnet.cz](mailto:meta@cesnet.cz)
- Versions 23.xx need CUDA 12 and newer driver version
	- use PBS param cuda\_version=12.1
- See *Release notes* of NGC images
	- **versions**
	- known bugs!
- Jupyter notebooks via OnDemand

## cesnet . . . . . . . . <u>. . . . . . . . . .</u>

# **NVIDIA GPU CLOUD, AI SUPPORT**

## ■ AI computing

- Start with small jobs 1node + 1GPU
	- $\geq 1$ node + multiGPU
		- $\triangleright$  multinode + multiGPU
- datasets copy to \$SCRATCHDIR
	- big datasets  $\Rightarrow$  scratch.shared  $-$  cluster galdor saves time for copying datasets for every job, but slower then local filesystem
- check usage of GPU
	- tools nvidia-smi, nvtop
	- ! prevent blocking GPU HW with jobs w/o GPU support

# **NVIDIA GPU CLOUD, AI SUPPORT**

## ■ AI computing

- Use of general frameworks TensorFlow, PyTorch, ...
	- start with NGC images own installation is not recommended
- Jupyter notebooks
	- OnDemand
	- **JupyterHub**
- Problems? Ask us sooner then later [meta@cesnet.cz](mailto:meta@cesnet.cz) ■ many faults are known

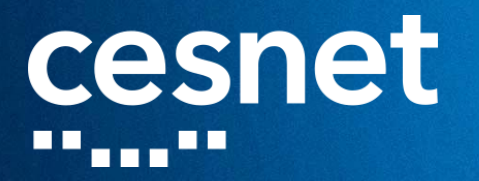

# DĚKUJI ZA POZORNOST

MÁTE NĚJAKÉ DOTAZY?

a a <sup>man a</sup> shekarar a ga shekara a sa a